# **FIRMWARE UPGRADE GUIDE**

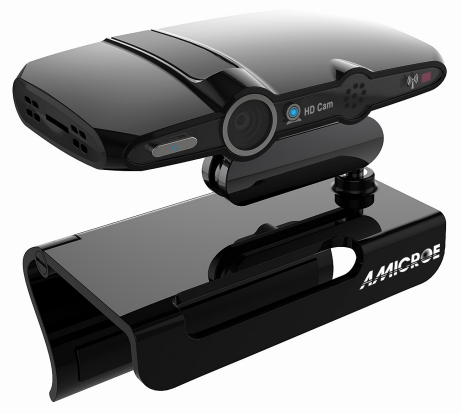

### AMICROE SMART TV BOX

\* We recommend a firmware update if the build number of your system shows a date earlier than "20151026". The build number consists of more than 50 characters and always contains a date in such format. You can check the build number at **Setting > About device > Build number**.

Please follow the following step by step instructions to upload the updated firmware to the Amicroe Smart TV Box.

 $\checkmark$  What you need:

- A PC and a blank micro SD card of size greater than 2GB
- A micro SD card reader if your computer does not have an inbuilt micro SD card reader
- $\checkmark$  Please make sure your micro SD card is empty and does not contain important contents as this procedure will delete all files originally stored in your card.
- Download "firmware\_for\_AMI-STV.zip" by entering the following address to the internet browser and **1.** extract it. You will see a folder, "PhoenixCard\_V309" and a file "AMI-STV 20151027.img". Address: *http://www.amicroe.com.au/drivers/firmware\_for\_AMI-STV.zip*
- Double click the file named "PhoenixCard.exe" which is in the folder, PhoenixCard\_V309 to open the **2.** software to upload the firmware.
- **3.** Choose the correct options for the areas marked as A, B, C and D on the software opened as shown below.

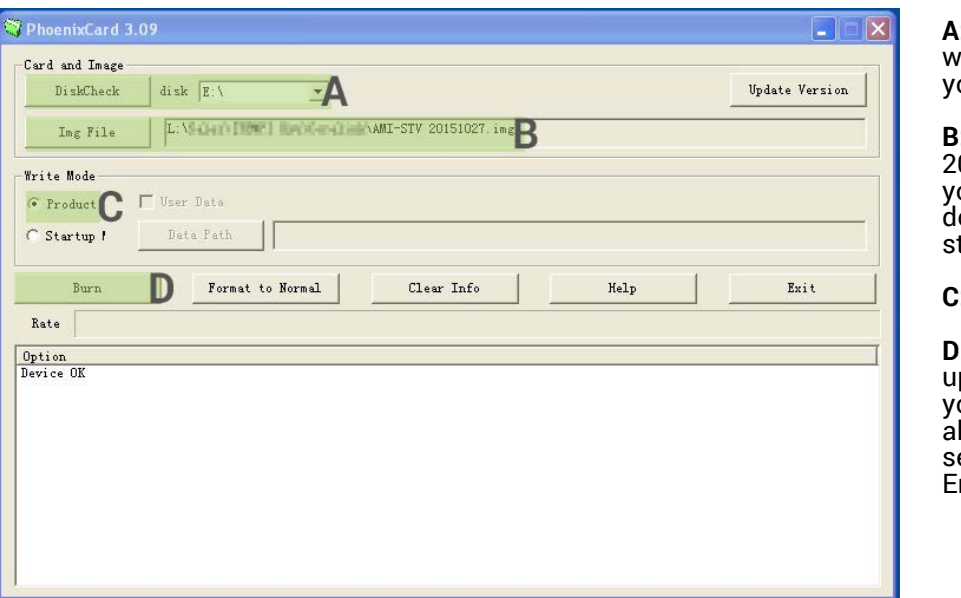

**A:** Choose the drive in which you have inserted our micro SD card.

**B:** Choose "AMI-STV 20151027.img" saved in your PC as you have ownloaded it at the tep 1 above.

**C:** Choose "Product".

**D:** Click "Burn" to start ploading the firmware to our micro SD card and llow up to 10 minutes to ee the message "Burn End…" as shown below.

# **AMICROE**

## **FIRMWARE UPGRADE GUIDE**

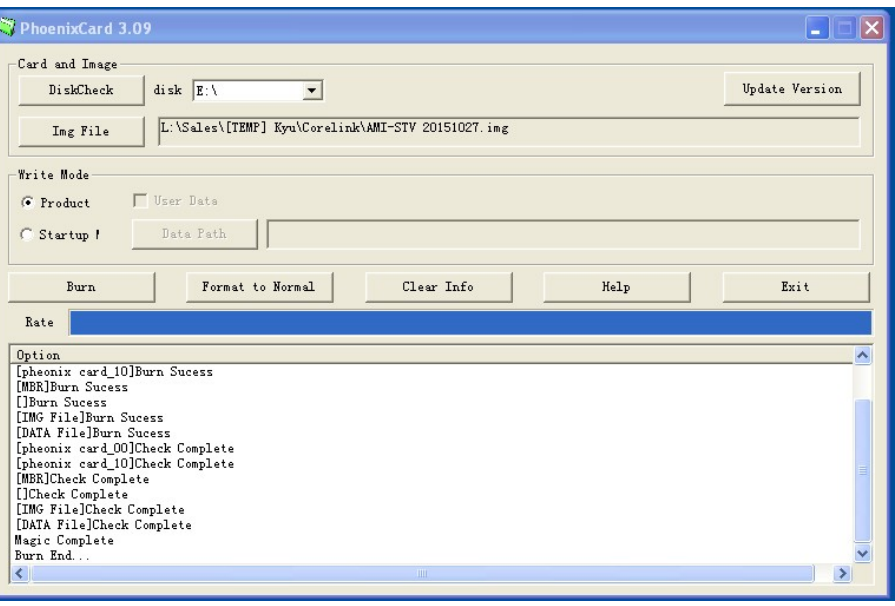

- Turn your TV Box off. Make sure the adapter for air mouse remote is removed from the TV Box. Make sure the TV Box is connected to the TV or projector so that you can see the progress later at the step 6 below. **4.**
- **5.** Insert the micro SD card to your TV Box and turn it on. It will upgrade the firmware by itself.
- When your TV Box completes uploading the firmware to 100%, make sure the TV Box is turned off and remove the Micro SD card. **6.**
- 7. Turn your TV Box on.